## **ON TEACH ARE STATED AND TEACH ARE STATED AT A CONSUMING A SUBARUS AND TEACH ARE SURFACT ON A CONSUMING A SUBARU<br>Provided by Electronic Library Pavel Sukhoi State Technical University of Gomel (GSTU) «ЛЕКЦИЯ» В ЭЛЕКТРОННОМ УЧЕБНОМ КУРСЕ «ОСНОВЫ САПР»**

# **В. С. Мурашко**

*Учреждение образования «Гомельский государственный технический университет имени П. О. Сухого», Республика Беларусь*

В данной работе рассматриваются электронный курс (ЭК) «Основы САПР», организованный в LMS Moodle [1], который позволяет контролировать изучение лекционного материала, выполнения графика лабораторных работ, а также оценивать работу студентов в рамках модульно-рейтинговой системы изучения курса.

Первоначально в ЭК «Основы САПР» освоение лекционного материала контролировалось с помощью тестов к каждой лекции. С этой целью в ЭК на основании теоретического материала был разработан банк тестовых заданий (банк вопросов). В банке вопросов находятся все тестовые задания курса, упорядоченные по категориям, в то время как тесты, с которыми работает студент, ссылаются на отдельные вопросы из банка или на целые их категории. Это позволяет использовать одни и те же вопросы многократно, экономя, таким образом, усилия преподавателя. Благодаря банку вопросов работа по подготовке тестовых вопросов отделена от работы по созданию тестов как таковых. Банк вопросов разделен на разделы (категории) либо в соответствии с темами (лекциями), либо в соответствии с проводимыми защитами лабораторных работ. Категории могут быть вложенными друг в друга, т. е. образовывать иерархию [2].

Можно разделить инструменты (модули) LMS Moodle для представления материалов курса на статические (ресурсы курса) и интерактивные (элементы курса). Элемент (интерактивное действие) – это то, что студент будет выполнять во взаимодействии с другими студентами и (или) преподавателем, т. е. интерактивно. Это средства вовлечения студентов в активное обучение.

Добавление ресурсов и интерактивных элементов осуществляется в режиме редактирования. Необходимо нажать на кнопку «Редактировать» в правом верхнем углу главной страницы курса, чтобы войти в этот режим. В каждой секции курса появляются поля со списком «Добавить элемент или ресурс». Выбор нужного элемента или ресурса открывает страницу редактирования и настройки этого элемента или ресурса.

В настоящее время в ЭК «Основы САПР» добавлен еще один элемент управления – «Лекция», очень гибкий, эффективный и, пожалуй, самый сложный активный элемент в Moodle. Планирование лекции требует значительно больше времени, чем любого другого элемента курса.

### Секция III

Элемент управления «Лекция» служит для предъявления материалов по обучению разнообразными способами. Лекция предоставляет серию страниц HTML студенту и обычно предлагает ему сделать какой-либо выбор внизу содержательной части. Имеется два базисных типа страниц лекции, которые могут увидеть студенты: страницы вопросов и страницы контента (содержимого). Преподаватель определяет порядок, в котором появляются страницы и вопросы, а также переходы между страницами. Вопросы могут быть созданы непосредственно в самой лекции или импортированы из уже существующего файла, который необходимо предварительно получить путем экспорта вопросов нужной категории из банка вопросов и сохранить в формате Moodle XML. Для увеличения активного взаимодействия и контроля понимания используются различные вопросы, такие как «Множественный выбор», «На соответствие» и «Короткий ответ». В зависимости от выбранного студентом ответа и согласно стратегии, разработанной в этом курсе, студенты могут перейти на другую страницу, если ответ был правильный, в случае неверного ответа – возвратиться на предыдущую страницу [2].

Основное различие между «Лекцией» и другими модулями интерактивных действий в Moodle связано с его адаптивностью. С этим инструментом каждый выбор студента может приводить к различным ответам/комментариям преподавателя и отсылать студента на различные страницы в этой лекции.

В ЭК «Основы САПР» добавлено тринадцать интерактивных лекций (рис. 1).

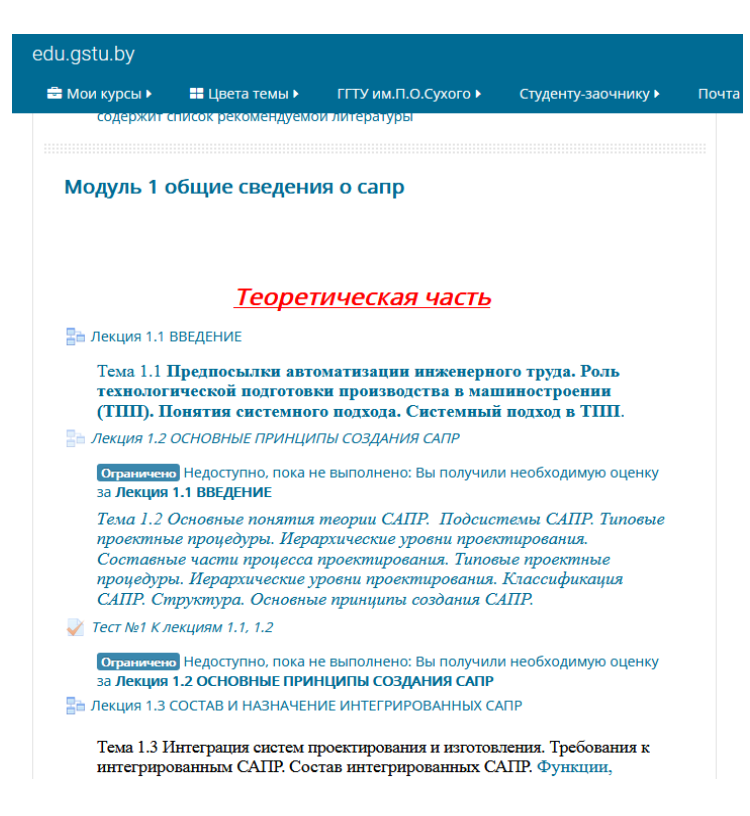

Рис. 1. Фрагмент ЭК «Основы САПР»

Предложенная структура электронного курса обеспечивает интерактивность его изучения и позволяет студенту самостоятельно изучать его с возможностью самоконтроля и получения дистанционной консультации преподавателя.

## **Цифровая образовательная среда и дистанционное обучение** *123*

#### Литература

- 1. Мурашко, В. С. Опыт организации электронного учебного курса «Основы САПР» в LMS MOODLE / В. С. Мурашко // Проблемы современного образования в техническом вузе : материалы IV Респ. науч.-метод. конф., посвящ. 120-летию со дня рождения П. О. Сухого, Гомель, 29–30 окт. 2015 г. – Гомель, 2015. – C. 132–133.
- 2. Мурашко, В. С. Интерактивная лекция в электронном курсе «Математическое моделирование и алгоритмизация инженерных задач» / В. С. Мурашко // Современное образование: преемственность и непрерывность образовательной системы «школа–университет–предприятие» : ХІ Междунар. науч.-метод. конф., Гомель, 23–24 ноября 2017 г. – Гомель : ГГУ им. Ф. Скорины, 2017. – С. 459–462.